# **AK Recorder Astell&Kern INSTRUCTION BOOK Guide de l'utilisateur**

**IRIVER** 

## TABLE DES MATIÈRES

## **Démarrage \_01**

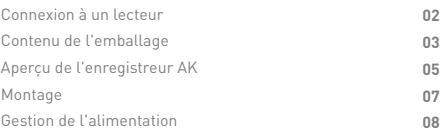

## **Utilisation de l'appareil \_02**

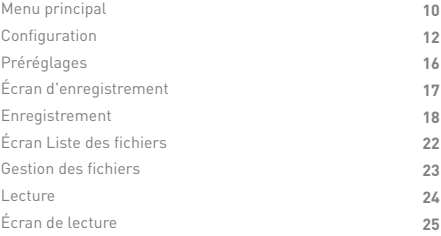

## **Divers \_03**

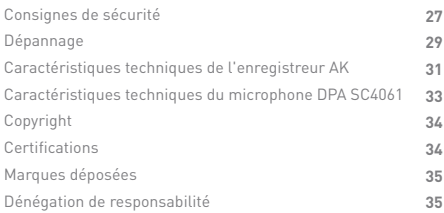

## Connexion à un lecteur

#### **Connexion d'un lecteur AK portable à l'enregistreur AK**

L'enregistreur AK peut être utilisé en conjonction avec les lecteurs multimédias portables AK de série 300.

- 1. Connectez soigneusement un lecteur multimédia AK compatible au connecteur de l'enregistreur AK, comme indiqué ci-dessous.
- 2. Assujettissez le lecteur portable à l'enregistreur AK en serrant la molette située à l'arrière de ce dernier.

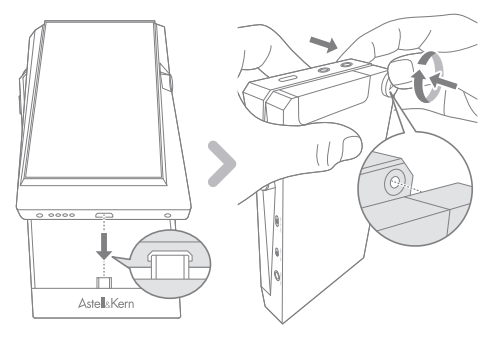

**L'enregistreur AK peut uniquement être utilisé avec les**   $\left( \Gamma \right)$ **modèles AK380, AK320 et AK300. Les modèles AK320 et AK300 seront pris en charge par une future mise à jour du micrologiciel. Si la molette de fixation n'est pas solidement serrée, l'enregistreur AK risque de se détacher de l'appareil lors de l'utilisation. Assurez-vous de fixer solidement la vis** 

**avant utilisation.**

## Contenu de l'emballage

Le contenu peut faire l'objet de modifications sans préavis pour améliorer les performances ou la qualité du produit. L'enregistreur AK est disponible en tant que produit autonome, et est également joint au kit microphone DPA. Les composants inclus dépendent du produit acheté.

**Kit microphone DPA**

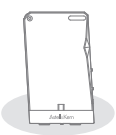

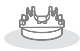

**Support magnétique**

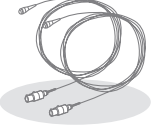

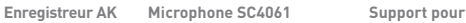

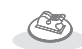

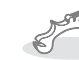

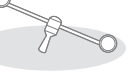

 **microphones**

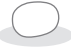

**Pare-vent**

**Support en caoutchouc**

**Support pour cordes**

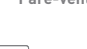

**Fixation du trépied Kit autonome**

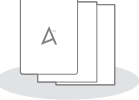

**Guide de démarrage rapide et bon de garantie**

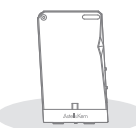

**Enregistreur AK**

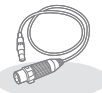

**câble Mini XLR-XLR**

**câble Mini XLR-XLR**

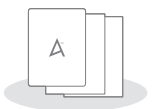

**Guide de démarrage rapide et bon de garantie**

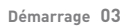

**Microphone DPA SC4061:** le microphone DPA SC4061 peut être connecté à l'enregistreur AK via le port d'entrée Mini XLR situé au bas de l'appareil. Lorsque vous utilisez le microphone, veillez à régler l'alimentation fantôme sur 5 V. **Support pour microphones:** branchez le support pour microphones stéréo au trou de montage situé sur le dessus de l'enregistreur AK.

**Fixation du trépied:** l'enregistreur AK peut être associé à un lecteur et monté sur le trépied. Pour ajuster la fixation, vissez la molette sur le côté.

**Support magnétique:** le microphone SC4061 peut être fixé dans l'encoche du support magnétique le support pour microphones stéréo installé.

**Support en caoutchouc:** le microphone SC4061 peut être fixé dans l'encoche du support en caoutchouc pour l'enregistrement d'un instrument de musique, comme un piano. **Support pour cordes:** le microphone SC4061 peut être fixé dans l'encoche du support pour cordes après montage entre le chevalet et le cordier d'un instrument de musique, comme un violon ou violoncelle.

**Pare-vent:** le pare-vent se glisse sur le microphone SC4061. **câble Mini XLR-XLR:** permet de connecter un microphone à condensateur XLR standard à l'entrée Mini XLR située au bas de l'enregistreur AK.

**Guide de démarrage rapide:** présente une vue d'ensemble des fonctionnalités de l'appareil.

**Bon de garantie:** il est indispensable pour le support client et le support technique. Ne l'égarez pas.

**Le produit autonome ne comprend pas le microphone SC4061**   $\bigcap$ **et ses accessoires connexes. Le câble Mini XLR-XLR fourni peut être utilisé pour connecter un microphone externe. Les composants inclus dans le kit d'accessoires du microphone DPA peuvent changer à tout moment, à la discrétion du fabricant pour l'amélioration des performances ou d'autres raisons.**

L'apparence du produit et les informations imprimées et Aperçu L'apparence du produit et les informations<br>
aravées peuvent varier selon les modèles.

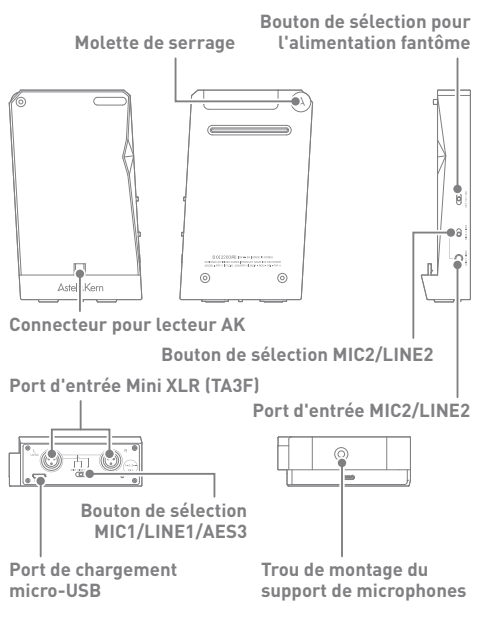

**Connecteur pour lecteur AK:** connecte l'enregistreur AK à un lecteur multimédia AK compatible.

**Port d'entrée Mini XLR (TA3F):** permet de raccorder un microphone Mini XLR à 3 broches directement, et de raccorder des microphones à condensateur XLR standard grâce au câble Mini XLR-XLR inclus dans le produit.

**Bouton de sélection MIC1/LINE1/AES3:** sélectionnez la fonction voulue à l'aide du bouton.

**Port de chargement micro-USB:** chargez l'enregistreur AK à l'aide d'un câble micro-USB.

**Molette:** Connectez un lecteur multimédia AK compatible à l'enregistreur AK et fixez-le à l'aide de la molette fournie.

**Port d'entrée MIC2/LINE2:** permet de raccorder un microphone dynamique non alimenté (passif) et un microphone à condensateur alimenté (actif), ainsi que d'autres périphériques externes via le port d'entrée auxiliaire. **Bouton de sélection MIC2/LINE2:** sélectionnez la fonction voulue à l'aide du bouton.

**Bouton de sélection pour l'alimentation fantôme:**  permet de sélectionner le niveau d'alimentation d'un microphone connecté au port d'entrée Mini XLR. **Trou de montage du support de microphones:**

permet de fixer le support pour microphones.

**La fonction AES3 est uniquement prise en charge sur le**   $\bigcap$ **port d'entrée Mini XLR situé sur le côté gauche. Un microphone à condensateur professionnel peut être utilisé avec l'enregistreur AK grâce au câble de conversion Mini XLR-XLR. Après avoir placé le bouton de sélection MIC1/LINE2/AES3 ou MIC2/LINE2 sur la position désirée, vous devez sélectionner le port d'entrée correspondant dans le menu INPUT de l'écran principal. Nous vous recommandons de sélectionner LINE2 lors de l'enregistrement avec le micro MIC1, au bas de l'appareil, et le micro MIC2 lors de l'enregistrement via LINE1. Déterminez les spécifications d'alimentation exactes du microphone avant d'utiliser l'alimentation fantôme. L'utilisation de l'alimentation fantôme avec un microphone non pris en charge peut endommager le microphone. Pour utiliser un microphone qui requiert une alimentation** 

**fantôme, vous devez activer [Alimentation fantôme] dans les paramètres. Le microphone ne fonctionnera pas si ce paramètre est désactivé.**

## Montage

#### **Montage des composants du kit microphone DPA**

1. Branchez le microphone inclus avec le produit au connecteur Mini XLR situé au bas de l'enregistreur AK.

2. Fixez le support pour microphones stéréo au trou de montage situé sur le dessus de l'enregistreur AK.

3. Fixez un support magnétique sur chaque côté du support pour microphones.

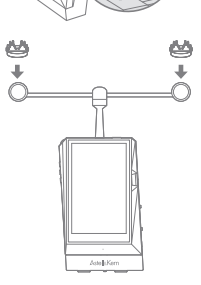

÷  $O<sub>II</sub>$ 

- 4. Placez un pare-vent sur le microphone, et fixez la partie inférieure du microphone SC4061 dans une des encoches d'un support magnétique.
- 
- 5. Actionnez la molette située sur la droite de la fixation du trépied pour élargir cette même fixation et y fixer l'enregistreur AK.

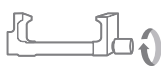

## Gestion de l'alimentation

#### **Charge**

- 1. Nous vous recommandons d'utiliser un adaptateur 5 V, 3 A (vendu séparément) pour une charge optimale au cours d'une session d'enregistrement.
- 2. Vous pouvez utiliser un adaptateur 5 V, 2 A classique lorsque l'enregistreur AK n'est pas connecté à un lecteur multimédia AK.
	- **Si l'écran s'éteint pendant l'enregistrement, touchez-le**  Ŧ **légèrement pour le rallumer. L'appareil ne se charge pas normalement avec un adaptateur de charge rapide prenant en charge plusieurs tensions (5 V, 9 V, 12 V, etc.). Cela risque d'endommager l'appareil.**

**Un adaptateur 5 V, 2 A ne fournit pas une charge suffisante quand un lecteur multimédia AK est connecté à l'enregistreur AK. N'utilisez ce type d'adaptateur que pour charger le lecteur ou l'enregistreur AK lorsqu'ils sont séparés. Nous vous recommandons d'utiliser un adaptateur 5 V, 3 A (vendu séparément) pour une charge optimale lorsque les appareils sont connectés.**

#### **Allumer/Éteindre**

- 1. L'enregistreur AK ne comporte pas de véritable bouton d'alimentation.
- 2. Connectez et fixez un lecteur multimédia AK compatible à l'enregistreur AK et allumez ce lecteur.
- 3. Lorsque la connexion est réalisée, un message de confirmation apparaît. Le menu [REC] apparaît alors en haut du menu principal du lecteur multimédia AK.
- 4. Sélectionnez le menu [REC] pour accéder au menu principal de l'enregistreur AK.
- 5. Appuyez sur le bouton [FERMER] au bas du menu principal de l'enregistreur AK pour afficher le menu principal du lecteur multimédia AK connecté.
	- **Pour plus de détails sur les fonctions [Allumer/Éteindre],**   $\overline{\mathbb{T}}$ **[Allumer/Éteindre l'écran] et [Réinitialiser], reportez-vous au manuel d'utilisation de l'appareil AK concerné (AK380, AK320, AK300, etc.).**

**Pendant des sessions d'enregistrement ou de charge prolongées, le dispositif peut chauffer. Toutefois, cela n'a aucune incidence sur les performances du produit ou la qualité des enregistrements.**

**Nous vous recommandons d'utiliser un trépied pour les sessions d'enregistrement prolongées ou lorsque vous rechargez l'appareil pendant un enregistrement.**

### **User Guide**

Enregistreur AK Menu principal

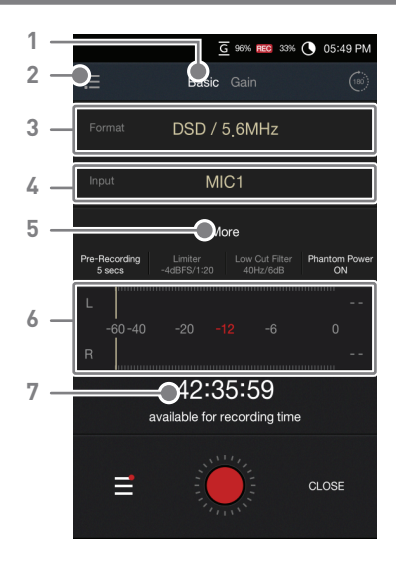

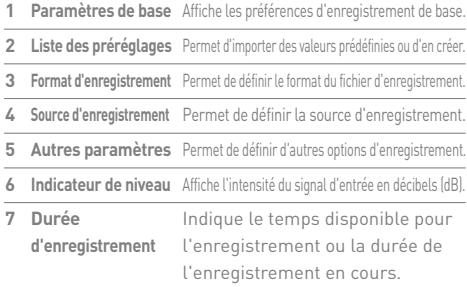

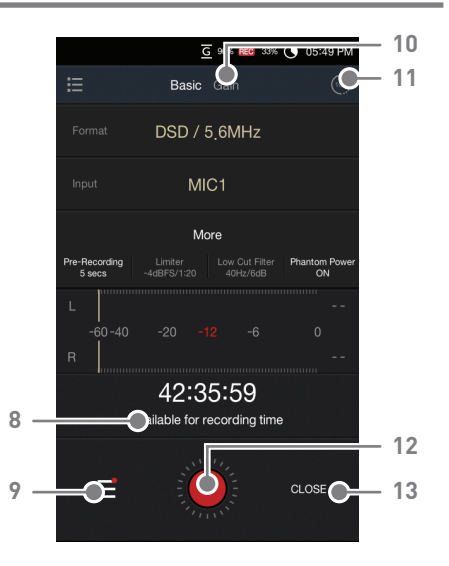

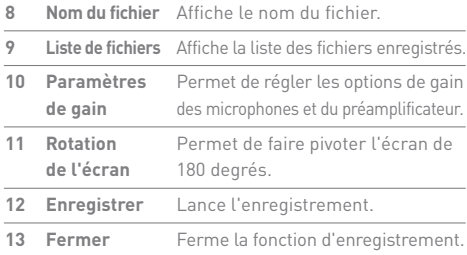

## Configuration

#### **Définissez les options de base.**

Sélectionnez [De base] sur l'écran.

- Format : permet de définir le format du fichier d'enregistrement.
- Entrée : permet de régler la source d'entrée.
	- [MIC1] Permet d'enregistrer en utilisant un microphone externe nécessitant une alimentation fantôme. Le microphone SC4061 inclus avec le produit peut être branché directement au port Mini XLR, et les microphones XLR standard peuvent être branchés via le câble Mini XLR-XLR, comme illustré ci-dessous.

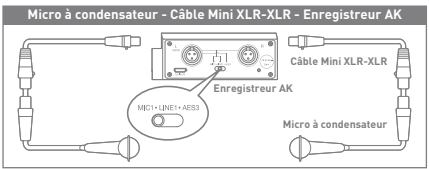

- [LINE1] Permet d'enregistrer une source audio à partir d'une source externe connectée via le câble Mini XLR.
- [AES3] Permet d'enregistrer une source audio à partir d'une source externe avec la sortie numérique AES3 ou AES/EBU. Comme indiqué ci-dessous, l'enregistreur AK peut enregistrer directement à partir d'une console d'enregistrement ou d'un appareil doté d'une sortie numérique AES3.

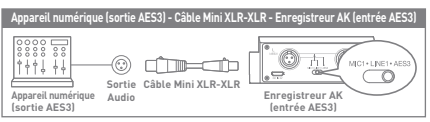

 [MIC2] - Permet de raccorder un microphone dynamique non alimenté (passif) et un microphone à condensateur alimenté (actif), ainsi que d'autres périphériques externes via le port d'entrée auxiliaire.

 [LINE2] - Permet d'enregistrer une source audio à partir d'une source externe connectée via un câble de 3,5 mm (vendu séparément). Comme indiqué ci-dessous, l'enregistreur AK peut enregistrer directement à partir d'une source externe. telle qu'une platine reliée à un amplificateur phono avec sortie analogique, à l'aide d'un câble RCA en Y (vendu séparément).

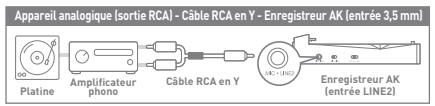

- Autres paramètres définissez d'autres options d'enregistrement.
	- Contrôle: activez ou désactivez la fonction de contrôle. Lorsqu'elle est activée, vous pouvez écouter le son en temps réel avant l'enregistrement. Au bout d'environ 2 à 3 secondes, le mot « PRÊT » apparaît sur l'écran.
	- Pré-enregistrement: activez la fonction de pré-enregistrement, et définissez un délai de 2, 3, 5 ou 10 secondes. Vous ne pouvez utiliser la fonction de pré enregistrement qu'après avoir activé la fonction de contrôle.
	- Stockage de l'enregistrement: définissez l'emplacement de stockage des fichiers enregistrés. Vous pouvez sélectionner la mémoire interne ou une carte SD.
	- Limiteur : activez ou désactivez la fonction de limiteur, et définissez la valeur dB- FS maximale, ainsi que la pente et la période du signal. La fonction de limiteur corrige les signaux déformés et évite tout

**C** HK **BO** VHK ● 03  $\angle$  pec Monitorina Pre-Recording REC Storage Limitar Low Cut Filter hantom Power Channel Selection -<br>T 2018年10月10日  $\leftarrow$  REC -3 -5 19 20  $\theta$ 5

 « clipping » lorsque des niveaux d'entrée excessifs sont détectés. Le seuil de base du limiteur peut être défini de 0 à -10 dBF, et le taux de compression (valeur de pente) peut être défini de 1:2 à 1:20. Un ratio de 1:20 est la valeur de pente maximale du limiteur.  Le temps d'attaque, ou temps de compression du signal, désigne le temps de déclenchement du limiteur, tandis que le temps de retour désigne le temps de retour du limiteur à son état neutre. Valeurs par défaut : seuil de -4dBFS ; ratio de 1:20 ; temps d'attaque de 5 ms ; temps de retour de 200 ms.

 Filtre passe-haut: activez ou désactivez la fonction de filtre passe-haut, et définissez les valeurs de fréquence et de pente. La fonction de filtre passe haut permet d'éliminer efficacement les sons basse fréquence, ainsi que les résonnements de l'environnement. La pente peut être définie de 6 dB à 24 dB et la fréquence de 40 Hz à 240 Hz, par unités de 10 Hz. Par exemple, si la pente et la fréquence sont respectivement définies sur 6 dB et 50 Hz, les sons basse

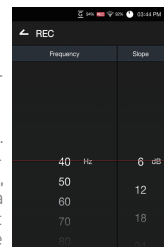

 fréquence inférieurs à 50 Hz sont réduits suivant une pente de 6 dB. Valeurs par défaut : pente de 6 dB ; fréquence de 40 Hz.

- Alimentation fantôme: activer ou désactivez la fonction d'alimentation fantôme.
- Sélection du canal: sélectionnez stéréo ou mono.
- Format AES3: définissez le format d'enregistrement sur 16 bits ou 24 bits lorsque vous effectuez un enregistrement audio à partir d'une source externe connectée via AES3. L'enregistrement est effectué via AES3 selon la valeur de bits sélectionnée. Maintien de crête: indiquez si la valeur maximale d'un signal d'entrée doit être maintenue manuellement ou automatiquement.
- **Lors d'un enregistrement, le délai d'extinction d'écran dépend de la valeur définie sur lecteur multimédia AK utilisé avec**   $\left( \, 1 \right)$ l'enregistreur AK. Touchez légèrement l'écran pour le rallumer.<br>Lorsqu'un utilisateur utilise des fonctionnalités telles que<br>le limiteur ou le filtre passe-haut, il doit au préalable définir<br>des paramètres détaillés adapté **l'objet de l'enregistrement. L'utilisation de paramètres qui ne correspondent pas à l'environnement ou à l'objet de l'enregistrement peut réduire la qualité de celui-ci. Les fonctions de limiteur et de filtre passe-haut ne peuvent pas être utilisées lorsque le format d'enregistrement est défini sur DSD ou est supérieure à 352,8 kHz. Certaines fonctionnalités peuvent ne pas être disponibles lors de l'enregistrement.**

**Après avoir sélectionné une source d'entrée sur l'écran, veillez à bien définir les boutons situés sur le bas ou sur le côté de l'enregistreur AK en conséquence. Si les paramètres sélectionnés à l'écran et via les boutons ne correspondent pas, l'enregistrement ne pourra pas fonctionner normalement. Veillez à régler l'alimentation fantôme correctement lorsque vous utilisez un microphone externe nécessitant une alimentation fantôme. L'utilisation de paramètres incorrects peut endommager le microphone et/ou compromettre les enregistrements. La fonction de gain d'amplification est désactivée lorsqu'un appareil externe est connecté à LINE1, LINE2 ou AES3. Puisque l'enregistrement DSD requiert au préalable une mesure précise des données, une vérification de 15 secondes est nécessaire après l'activation de la fonction de surveillance. Pendant 15 secondes, le son est émis par le microphone, mais la fonction d'enregistrement ne peut pas être activée.**

#### **Paramètres de gain des microphones et du préamplificateur.**

Les paramètres de gain d'amplification et de volume de microphone peuvent être réglés facilement via l'écran tactile. Sélectionnez [Gain] sur l'écran d'accueil.

 Gain de volume: lors d'un enregistrement à partir d'un microphone ou d'un appareil externe connecté aux ports MIC1/LINE1/ AES3 ou MIC2/LINE2, le volume d'entrée peut être réglé via la valeur de gain.

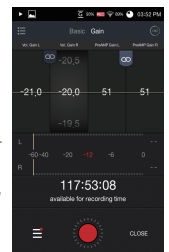

- Les valeurs de gain gauche et droite peuvent être réglées indépendamment.
- $\circ$  Activez l'icône  $[$   $\circ$   $]$  pour verrouiller et ajuster simultanément les valeurs de gain gauche et droit.
- Gain d'amplification: les fonctions de gain d'amplification sont semblables à la fonction de gain de volume. Cette fonction peut uniquement être utilisée quand un microphone est connecté. Il est impossible de régler le gain d'amplification lors d'un enregistrement à partir d'un appareil externe connecté à LINE1, LINE2 ou AES3.
	- Les valeurs de gain gauche et droite peuvent être réglées indépendamment.
	- o Activez l'icône [  $\circled{1}$  pour verrouiller et aiuster simultanément les valeurs de gain gauche et droit.

## Préréglages

Pour plus de commodité, vous pouvez enregistrer les paramètres de gain sous forme de préréglages.

#### **Importer un préréglage**

- 1. Sélectionnez [  $\equiv$ ] sur l'écran d'accueil pour afficher la liste des préréglages.
- 2. Les valeurs stockées dans un préréglage sont automatiquement appliquées quand il est sélectionné dans la liste.
- Les valeurs par défaut ne peuvent pas être modifiées par l'utilisateur.

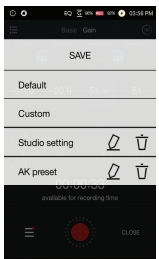

#### **Enregistrer un préréglage**

- 1. Après avoir défini le gain ou d'autres options de la façon souhaité, sélectionnez  $[\equiv]$  sur l'écran principal de l'enregistreur.
- 2. Sélectionnez [Enregistrer], puis [+]. Attribuez un nom au préréglage et sélectionnez [CRÉER] pour l'enregistrer.

#### **Modifier un préréglage**

- $\bullet$   $\circlearrowright$  : modifiez le nom d'un préréglage.
- $\overrightarrow{\Pi}$ : supprimez un préréglage.

## **User Guide**

# Écran d'enregistrement

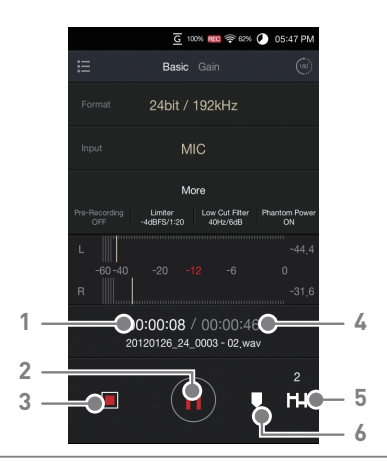

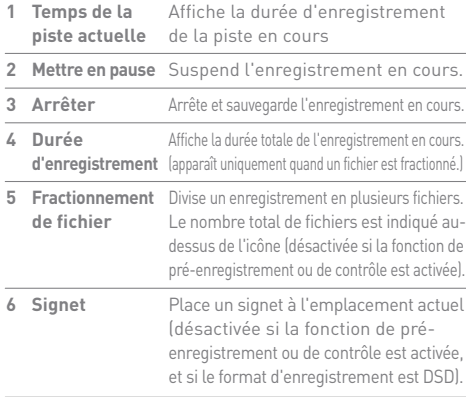

## Enregistrement

#### **Enregistrement**

- 1. Branchez un microphone ou un appareil externe à l'enregistreur AK.
	- Microphone alimenté: utilisez le port Mini XLR situé au bas de l'appareil pour la connexion.
	- Microphone dynamique non alimenté/ microphone à condensateur alimenté: utilisez le port MIC2/LINE2 situé sur le côté de l'appareil pour la connexion.
- 2. Sélectionnez les options d'enregistrement de base (format audio, port d'entrée, etc.).

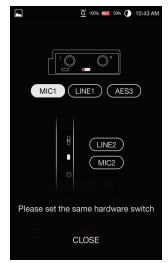

- 3. Sélectionnez [ ] pour commencer l'enregistrement et [ || || ] pour le mettre en pause.
	- Des informations de pré-enregistrement sont affichées (délai de pré-enregistrement).
	- Si l'option est activée, des informations de contrôle sont affichées à l'écran. Lorsque la fonction de contrôle est sélectionnée, vous pouvez écouter le son en temps réel. Le volume change selon les paramètres de gain de volume et d'amplification définis sur l'écran de gain.
- 4. Sélectionnez [  $\blacksquare$ ] pendant l'enregistrement pour diviser un fichier.
- 5. Sélectionnez [  $\blacksquare$  ] pendant l'enregistrement pour ajouter un signet à la position actuelle (le chiffre qui apparaît indique le nombre de signets pour le fichier en cours. Vous pouvez enregistrer 99 signets au maximum).
- 6. Sélectionnez  $[\blacksquare]$  pour arrêter et sauvegarder l'enregistrement en cours.

Après avoir connecté un microphone ou un appareil externe à<br>l'enregistreur AK, vous devez sélectionner le bouton de sélection<br>d'entrée correspondant sur l'appareil et le port d'entrée correspondant  $\left( \left[ \right] \right)$ dans le menu principal. Par exemple, si un microphone<br>requérant une tension de 48 V est raccordé au port d'entrée Mini XLR :<br>• Placez le bouton de sélection MIC1/LINE1/AES3 sur la position « MIC1 ».

- 
- Sélectionnez « MIC » comme source d'entrée dans le menu principal.<br>Placez le bouton de sélection OFF/5 V/48 V de l'alimentation fantôme sur la position « 48 V ».<br>Sous Paramètres, activez l'option Alimentation fantôme.
- 

#### **Enregistrement LP**

Vous pouvez enregistrer des sources audio LP en branchant la platine à l'enregistreur AK.

- 1. Appuyez sur [Plus] sur l'enregistreur et activez [Enregistrement LP] dans l'écran des paramètres.
- 2. Branchez la platine à l'enregistreur, puis enregistrez des sources audio LP.

- 3. Une fois l'enregistrement terminé, appuyez sur le bouton  $[\equiv]$  de droite dans la bibliothèque d'enregistrements.
	-
	- Icônes de fichier
		- : Fichier d'enregistrement
		- général
			- : Fichiers enregistrés en mode LP

(Le nom du fichier contient « LP ».)

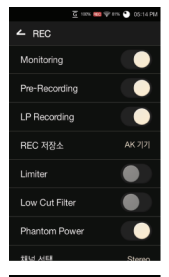

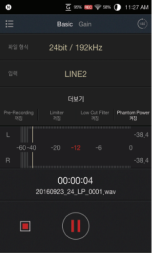

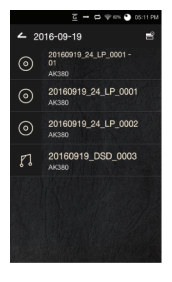

#### **User Guide**

4. Sélectionnez un fichier d'enregistrement à analyser, puis appuyez sur le bouton  $[$   $\odot$   $]$ en haut pour lancer l'analyse.

5. Obtenez les métadonnées des fichiers enregistrés en mode LP à partir de Gracenote.

6. Une fois que vous avez obtenu les données, la liste des fichiers analysés s'affiche. Si vous séparez les fichiers, ceux-ci seront placés dans le dossier REC.

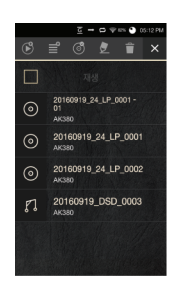

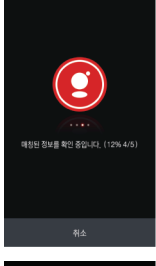

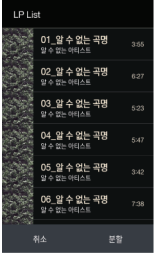

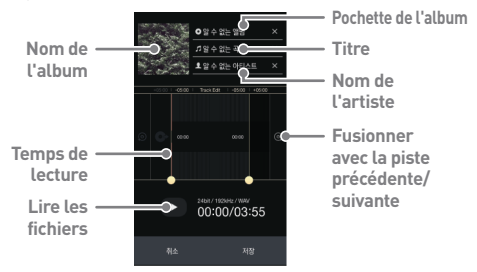

7. Si vous cliquez sur le fichier de piste séparé, vous pouvez modifier et lire les informations du fichier.

**Le mode d'enregistrement LP ne prend pas en charge les enregistrements 32 bits et 24 bits à 352,8 kHz et 384 kHz. Le mode d'enregistrement LP ne prend pas en charge les fonctions de signet et de division. Si vous enregistrez avec le gain de volume configuré trop**

**haut ou trop bas, vous ne pouvez pas obtenir d'informations d'analyse précises.**

**Pour plus d'informations sur l'utilisation de la platine, lisez le manuel du produit.**

**Vous pouvez analyser jusqu'à 4 fichiers enregistrés en mode LP. Si vous sélectionnez des fichiers enregistrés dans d'autres modes pour l'analyse, vous ne pouvez pas** 

**obtenir d'informations d'analyse précises. Les fichiers qui n'ont pas été enregistrés en mode LP ne peuvent pas être analysés.**

**Pour obtenir les métadonnées de Gracenote, vous devez être connecté au Wi-Fi. L'obtention des métadonnées peut prendre un certain temps en fonction de l'environnement réseau.**

**Certaines sources audio peuvent ne pas avoir de métadonnées dans Gracenote.**

**Vous ne pouvez pas accéder à l'écran d'accueil lors de l'obtention des métadonnées.**

**Vous pouvez allonger ou raccourcir de 1 à 5 secondes la durée de la lecture par fichier.**

**Chaque piste peut être fusionnée avec la piste qui la précède ou qui la suit. Cependant, seules les pistes séparées d'un même fichier enregistré peuvent être fusionnées. Vous pouvez modifier les fichiers avant d'effectuer la séparation.** Écran Liste des fichiers

Sélectionnez  $[\equiv]$  pour afficher l'écran de liste de fichiers.  $\overline{G}$  100% REC  $\widehat{\otimes}$  60%  $\bigcirc$  0.5:50 PM Z **1 2**  $\angle$  Internal storage **5 6 7** Add new group **3** New Group 20160422\_DSD\_0002 DSD / 5.6MHz / Stereo  $03:59$ **4**20160406 24 0002 WAV / 24bit / 96kHz / Stereo  $03:44$ 20160406 24 0002 - 01 WAV / 24bit / 96kHz / Stereo  $00:42$ 20120130 24 0001 WAV / 24bit / 96kHz / Stereo  $\hat{\Gamma}$ CLOSE

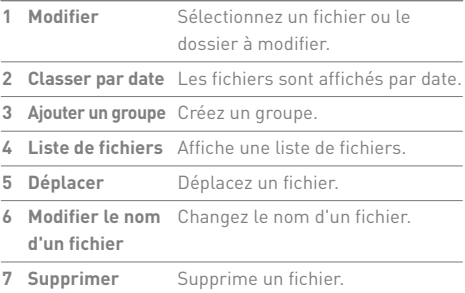

## Gestion des fichiers

#### **Ajouter un groupe d'enregistrement**

- 1. Sélectionnez la mémoire interne ou une carte SD.
- 2. Sur l'écran de liste de fichiers, sélectionnez [Ajouter un groupe].
- 3. Attribuez un nom au groupe et sélectionnez [Créer] pour le créer.

#### **Déplacer un fichier dans un groupe**

- 1. Sélectionnez [  $\rightarrow$  ] sur l'écran.
- 2. Sélectionnez le fichier à déplacer, puis sélectionnez [] pour afficher la liste des groupes disponibles.
- 3. Sélectionnez le groupe voulu, puis sélectionnez [Coller] pour déplacer le fichier.

#### **Modifier le nom d'un fichier**

- 1. Sélectionnez [ <sup>2</sup> 1 sur l'écran.
- 2. Sélectionnez le fichier souhaité, puis sélectionnez [  $\bigtriangledown$  ] pour afficher un champ de saisie.
- 3. Entrez le nouveau nom du fichier, puis sélectionnez [Renommer] pour appliquer la modification.

#### **Supprimer un fichier**

- 1. Sélectionnez [<sup>2</sup>] sur l'écran.
- 2. Sélectionnez le fichier souhaité, puis sélectionnez  $\left[\begin{array}{c} \blacksquare \end{array}\right]$ pour afficher une fenêtre de confirmation.
- 3. Sélectionnez [OK] pour supprimer le fichier sélectionné.

## Lecture

#### **Lecture**

Sélectionnez un fichier dans la liste pour en commencer la lecture.

- $\bullet$  Sélectionnez [ $\blacksquare$ ] pour interrompre la lecture et [ $\blacktriangleright$ ] pour la reprendre.
- Sélectionnez [<</a> / > > > bendant la lecture pour passer au fichier précédent/suivant.
- Vous pouvez faire glisser la barre de progression à l'emplacement souhaité lors de la lecture.
- $\bullet$  Appuyez sur  $[$   $\Box$   $]$  pour afficher tous les signets. Sélectionnez [<| / > ) pour passer au signet précédent/suivant.

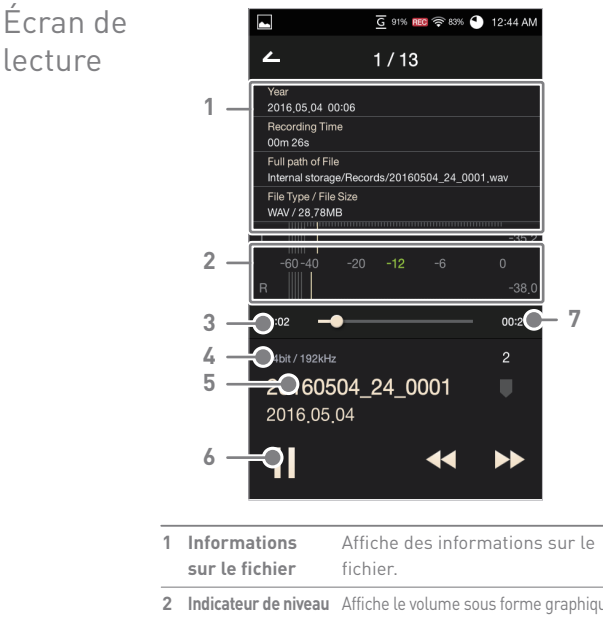

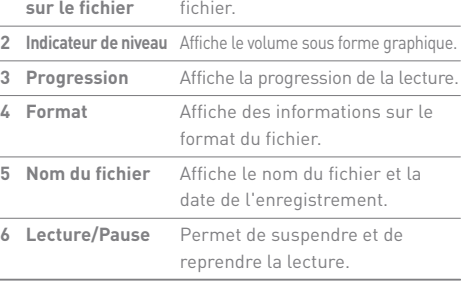

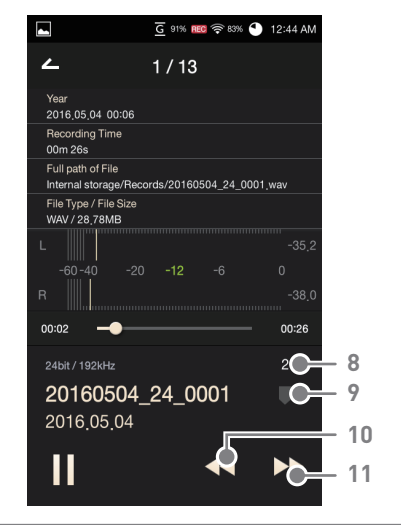

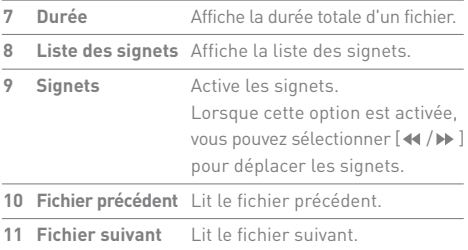

## Consignes **Appareil** de sécurité

- Lors de l'insertion d'une fiche dans le port des écouteurs ou de l'audio auxiliaire, ne forcez pas et ne cognez pas la fiche. Cela pourrait endommager les contacts de la fiche ou provoquer des dysfonctionnements.
- Ne tentez pas d'insérer des câbles qui ne sont pas adaptés aux ports de l'appareil.
- Ne placez pas l'appareil à proximité d'objets magnétiques (aimants, téléviseurs, écrans, haut-parleurs, etc.) lors d'un enregistrement, cela peut créer des bruits parasites.
- Ne touchez pas l'appareil lors de l'enregistrement, cela peut créer des bruits parasites.
- Lorsque vous utilisez un microphone à condensateur alimenté, déterminez les spécifications d'alimentation exactes du microphone avant d'utiliser l'alimentation fantôme. Un réglage d'alimentation fantôme incorrect peut endommager le microphone. Lisez toujours le manuel d'instruction du produit avant utilisation.
- Lors de l'insertion d'une fiche dans le port des écouteurs, de l'audio symétrique ou USB, ne forcez pas et ne cognez pas la fiche.
- N'insérez pas d'objets en métal (pièces de monnaie, épingles à cheveux, etc.) ni d'objets ou débris inflammables dans l'appareil.
- Ne placez pas d'objets lourds sur l'appareil.
- Si l'appareil est mouillé (pluie, eau claire, produits chimiques, médicament, cosmétiques, transpiration, humidité, etc.), ne l'allumez pas et laissez-le sécher complètement. Contactez le centre d'assistance à la clientèle iriver le plus proche. (Les dysfonctionnements dus à l'exposition à des liquides seront réparés à vos frais quelle que soit la période de garantie, sans garantie de réparation.)
- Évitez d'exposer l'appareil directement aux rayons du soleil ou à des températures extrêmes (-5 °C à 40 °C, 23 °F à 104 °F), à l'intérieur d'une voiture en été, par exemple.
- Ne rangez pas et n'utilisez pas l'appareil dans des endroits chauds et humides tels qu'un sauna.
- Évitez les endroits avec une quantité excessive d'humidité, de poussière ou de fumée.
- N'utilisez pas l'appareil pendant des périodes prolongées sur des couvertures, des couvertures électriques ou de la moquette.
- N'approchez pas l'appareil du feu et ne le mettez pas au micro-ondes.
- N'essayez pas de démonter, réparer ou modifier le produit.
- Lorsque l'enregistreur AK est connecté à un lecteur multimédia AK, ne le rangez pas allumé dans un espace confiné pendant de longues périodes.
- Ne placez pas l'appareil à proximité d'objets magnétiques (aimants, téléviseurs, écrans, haut-parleurs, etc.).
- N'utilisez jamais de produits chimiques ou de produits de nettoyage sur l'appareil ; cela pourrait altérer la peinture et le revêtement de surface.
- Évitez de faire tomber l'appareil ou de l'exposer à des chocs violents (vibrations excessives, etc.).
- N'appuyez pas sur plusieurs boutons simultanément.
- L'affichage d'une image pendant une période prolongée peut provoquer une brûlure d'écran (image rémanente).
- N'insérez pas de corps étrangers dans les ports d'entrée.

#### **Autres**

- N'utilisez pas d'écouteurs ni de casque et ne vous servez pas du produit lorsque vous conduisez un véhicule. Cela est non seulement dangereux, mais peut constituer une violation de la loi dans certaines régions.
- N'utilisez pas le produit pendant des activités physiques (conduite, marche, randonnée, etc.).
- Utilisez toujours l'appareil dans un environnement sécurisé pour limiter le risque d'accident.
- Soyez toujours conscient de votre environnement lorsque vous utilisez l'appareil tout en vous déplaçant.
- Évitez d'utiliser l'appareil pendant des orages pour réduire le risque d'électrocution.
- Si vos oreilles bourdonnent pendant ou immédiatement après l'utilisation de l'appareil, réduisez le volume ou cessez d'utiliser le produit, et consultez un médecin.
- N'écoutez pas de la musique à un volume excessif pendant une période prolongée.
- N'utilisez pas les écouteurs ou le casque à un volume excessif.
- Veillez à ce que les écouteurs ou le casque ne se prennent pas dans d'autres objets.
- Ne dormez pas avec les écouteurs dans les oreilles et ne les gardez pas pendant une période prolongée.

Dépannage

#### **Recherchez des solutions aux problèmes courants.**

- 1. L'appareil n'enregistre pas.
	- Assurez-vous que le sélecteur d'entrée (au bas ou sur le côté de l'appareil) est réglé correctement.
	- Si un microphone est connecté au port Mini XLR, vérifiez que le réglage d'alimentation fantôme sélectionné est le bon et que l'alimentation fantôme est activée dans le menu Paramètres.
	- Si aucun son n'est audible après le début de l'enregistrement, augmentez les valeurs de gain des microphones et du préamplificateur à un niveau approprié.
	- Il se peut que l'enregistrement ne fonctionne pas normalement en raison d'un espace de stockage insuffisant.
	- L'enregistrement et la fonction de contrôle sont suspendus lorsque le niveau de batterie du lecteur multimédia AK ou de l'enregistreur AK devient inférieur à 3 %. L'écran d'enregistrement se ferme lorsque le niveau de la batterie est inférieur à 1 %.
	- L'enregistrement ne peut pas commencer pas si la recherche de ressources multimédias est en cours.
	- Lorsque vous utilisez le port d'entrée AES3, l'enregistrement ne peut pas commencer si le format d'enregistrement n'est pas défini correctement. En outre, l'enregistrement ne fonctionne pas si un format non pris en charge est entré.
- 2. Le dispositif ne se charge pas lors d'un enregistrement.
	- Le dispositif ne peut pas se charger complètement si vous utilisez un adaptateur 5 V, 2 A lors d'un enregistrement. Nous vous recommandons d'utiliser un adaptateur 5 V, 3 A (vendu séparément).
- 3. L'appareil est brûlant.
	- Lors de sessions d'enregistrement prolongées, l'appareil peut chauffer en raison de l'utilisation de composants audio de précision. Cependant, cela ne réduit en rien ses performances et n'empêche pas son utilisation. Nous vous recommandons d'utiliser un trépied pour les sessions d'enregistrement prolongées.
- 4. L'écran s'éteint pendant l'enregistrement.
	- L'écran de l'enregistreur AK s'éteint automatiquement après le délai défini dans le lecteur multimédia AK utilisé avec l'appareil. Si l'écran s'éteint pendant l'enregistrement, touchez-le légèrement pour le rallumer.
- 5. La fonction de contrôle ne fonctionne pas.
	- Un temps d'attente de 2 à 3 secondes est nécessaire avant le lancement de la fonction de contrôle. Le mot « PRÊT » apparaît alors à l'écran, et le mode de surveillance est ensuite lancé automatiquement.
- 6. La mise à jour du micrologiciel commence sans préavis.
	- L'enregistreur AK tente de mettre à jour automatiquement son micrologiciel lorsqu'il est connecté à un lecteur multimédia AK compatible. Toutefois, la mise à jour est suspendue si le niveau de la batterie est inférieur à 10 %.
- 7. Je ne peux pas utiliser le CD-Ripper ou le mode DAC USB.
	- Le mode DAC USB et l'AK CD-Ripper ne peuvent pas être utilisés lorsque l'enregistreur AK est connecté à un lecteur multimédia AK. Pour utiliser le dispositif et la fonctionnalité mentionnés ci-dessus, débranchez l'enregistreur AK du lecteur multimédia AK.
- 8. L'appareil est lent quand une carte microSD est sélectionnée comme emplacement de stockage des fichiers.
	- La classe de vitesse d'une carte microSD peut avoir une influence sur la vitesse d'écriture. Utilisez une carte microSD ayant une classe de vitesse de 10 ou plus.
- 9. La batterie ne charge pas pendant l'enregistrement.
	- La consommation d'énergie étant élevée lors de l'enregistrement, la batterie ne charge pas et se vide.

## **User Guide**

# Caractéristiques techniques de l'enregistreur AK

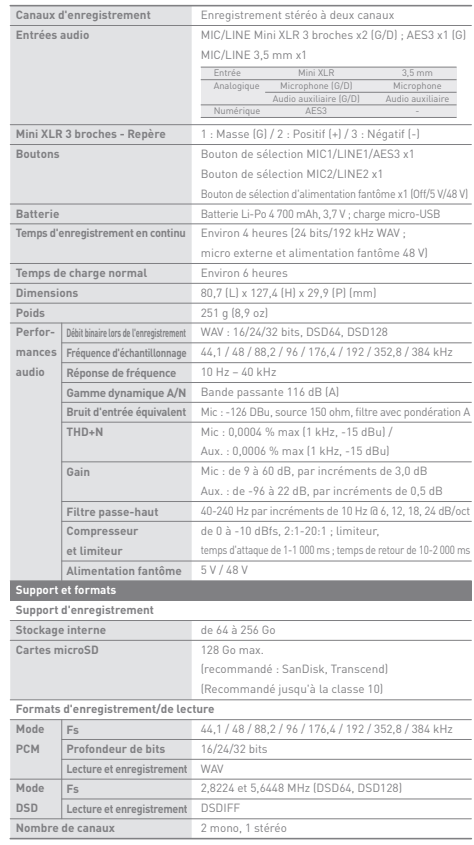

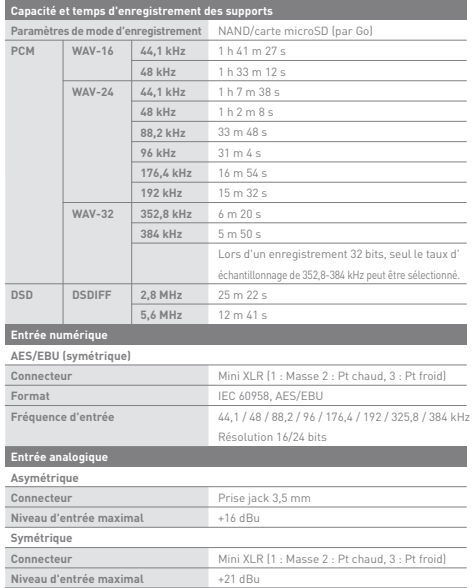

**Service Controller** 

#### **User Guide**

Caractéristiques techniques du microphone DPA SC4061

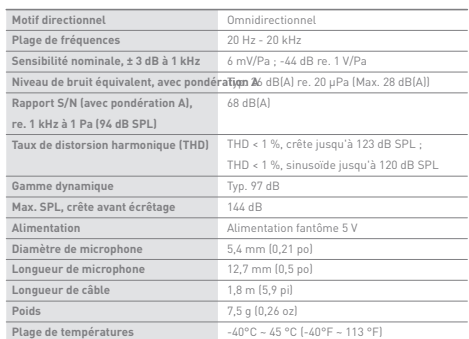

**Ver.01**

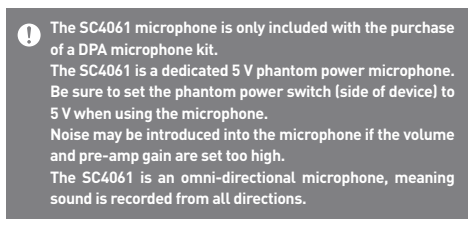

Copyright iriver Limited conserve les droits sur les brevets, marques commerciales, droits d'auteur et autres droits de propriété intellectuelle liés à ce manuel. Le contenu de ce manuel ne peut être copié ou reproduit sous aucune forme ou par aucun moyen sans l'autorisation écrite préalable d'iriver Limited.

> L'utilisation ou la reproduction de tout ou partie du contenu de ce document est passible de sanctions. Le contenu logiciel, audio et vidéo et tout contenu soumis à des droits d'auteur sont protégés en vertu des lois opportunes sur le droit d'auteur.

> L'utilisateur accepte toute la responsabilité juridique pour la reproduction ou distribution non autorisée du contenu sous copyright de ce produit. Les entreprises, organisations, produits, personnes et événements utilisés dans les exemples ne sont pas basés sur des données réelles.

> iriver n'a pas pour but de lier des sociétés, des organisations, des produits, des personnes et des événements à ce manuel, et aucune interprétation ne doit être faite en ce sens. Il incombe à l'utilisateur de se conformer aux lois sur le droit d'auteur applicables.

©1999-2016 iriver Limited. Tous droits réservés.

# Certifications

#### KC / FCC / CE / PSE

Appareil de classe B (équipement de communication pour une utilisation résidentielle) : il s'agit d'un appareil de classe B enregistré sous la norme CEM pour une utilisation résidentielle. Cet appareil peut être utilisé dans des zones résidentielles et ailleurs.

#### **FCCID: PRF11** T

**Cet appareil est conforme à la partie 15 des règles de la FCC. Son utilisation est soumise aux deux conditions suivantes : (1) cet appareil ne doit pas causer d'interférences nuisibles, et (2) cet appareil doit accepter toute interférence reçue, y compris les interférences pouvant provoquer un fonctionnement non désiré.**

## Marques déposées

Windows 2000, Windows XP, Windows 7, Windows 8, Windows 10 et Windows Media Player sont des marques déposées de Microsoft Corp.

## Dénégation de responsabilité

Le fabricant, l'importateur et le distributeur ne sont pas responsables des dommages, y compris des blessures accidentelles et personnelles, causées par une mauvaise utilisation ou un dysfonctionnement de ce produit. Les informations contenues dans ce manuel ont été rédigées selon les spécifications produit actuelles. Le fabricant, iriver Limited, développe actuellement des fonctionnalités complémentaires et continuera à appliquer de nouvelles technologies à l'avenir.

Toutes les caractéristiques peuvent être modifiées sans préavis.

Il n'existe aucune garantie contre les pertes de données dues à l'utilisation de ce produit.